# le cnam

# **Procédure pour l'attribution d'HED lors de la numérisation d'une UE Ligne API.1 et API.2 du référentiel d'activité des enseignants-chercheurs**

La présente procédure et le calendrier ci-dessous indiquent les étapes et les échéances à suivre pour bénéficier de la ligne API.1 ou API.2 du référentiel d'activité des enseignants-chercheurs du Cnam – établissement public - en fonction de la programmation de l'enseignement.

Ces HED ne peuvent pas être attribuées à des vacataires, mais uniquement à des enseignants-chercheurs de l'établissement public.

# **La ligne API.1 et API.2 du référentiel :**

La ligne API.1 concerne la possibilité d'attribution des HED lorsqu'il y a conversion d'une UE précédemment enseignée en présentiel vers une UE en **FOAD**.

La ligne API.2 concerne la possibilité d'attribution des HED lorsqu'il y a conversion d'une UE précédemment enseignée en présentiel vers une UE en **hybride**.

Si l'UE a déjà été ouverte une année précédente par l'établissement public dans la modalité visée (FOAD ou hybride), aucune HED complémentaire ne pourra être versée. De même, si l'enseignant a créé cette UE au format numérique lors de sessions ou d'années antérieures, aucun paiement rétroactif ne lui sera versé dans le cadre des lignes API.1 et API.2.

**Le respect des étapes énoncées ci-dessous** ouvre droit à l'attribution des HED prévues par le référentiel.

# **I. Les étapes pour bénéficier de l'attribution :**

**Étape 1 : Déclarer l'UE auprès du service AUPeN :**

L'enseignant qui souhaite créer une UE au format numérique informe la direction de son EPN qui se charge de prévenir le SAF et le service AUPeN. Ce dernier sollicite l'enseignant pour remplir une fiche d'informations<sup>1</sup> qui sert, d'une part à renseigner la publication de l'offre de formation FOAD sur le site web du Cnam et d'autre part à amorcer le dialogue entre un ingénieur pédagogique du service AUPeN et l'enseignant. Cette fiche n'est pas indispensable pour une formation hybride.

**Étape 2 : Prendre contact avec un ingénieur pédagogique AUPeN :**

<sup>1</sup> <http://direction-numerique.cnam.fr/concevoir-une-ue-en-foad/>

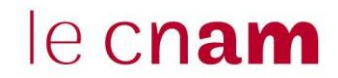

Au minimum, un **échange doit avoir lieu entre l'enseignant et un ingénieur pédagogique du service AUPeN, en amont** du processus de création du cours. La suite éventuelle à ce premier contact est convenue d'un commun accord en fonction des besoins et questions de l'enseignant.

#### **Étape 3 : Elaborer et mettre en ligne dans l'espace de cours Moodle des contenus adaptés :**

Les ingénieurs pédagogiques du service AUPeN sont à l'écoute des enseignants : ils peuvent conseiller, orienter, accompagner les réflexions pédagogiques et l'élaboration de scénarios d'apprentissage, ainsi que les mises en œuvre techniques.

#### **Étape 4 : Produire une information de type « Pour bien démarrer » à destination des auditeurs :**

Le service AUPeN a élaboré un document-type mis à la disposition des enseignants sur le site de la DN1<sup>2</sup> Ils peuvent l'utiliser en l'état en le complétant ou s'en inspirer dans une formulation personnelle. L'enseignant mettra ce document ou son équivalent en ligne à la disposition des auditeurs.

#### **Étape 5 : Mettre en place un forum d'échanges :**

L'enseignant veillera à permettre les **échanges avec et entre les apprenants** notamment en utilisant le forum dédié.

# **II. Calendrier prévisionnel pour l'année 2022-2023 :**

#### • **Pour une transformation d'une UE durant le premier semestre**

- **Mars - Avril 2022** : demande de l'enseignant auprès de son EPN et AUPeN la prise en compte de la transformation d'une UE au format numérique.
- **Intégration de cette UE à l'offre CCP ou EPN,** pour prise d'inscription durant le premier semestre 2022-2023
- **Septembre 2022** : ouverture du cours Moodle correspondant à cette UE au format numérique.
- Décembre 2022 : fin de la mise en ligne sur Moodle des documents de cours à destination des auditeurs.

Pendant cette période, l'enseignant prend contact au moins une fois avec l'ingénieur du service AUPeN qui est chargé de son accompagnement.

- **Pour une transformation d'une UE durant le second semestre 2022-2023**
	- **Octobre - novembre 2022** : l'enseignant demande auprès de son EPN et AUPeN la prise en compte de la transformation d'une UE au format numérique.
	- **Intégration de cette UE à l'offre CCP ou EPN,** pour prise d'inscription durant le second semestre 2022- 2023

DN1-AUPeN version 5 – juillet 2022 <sup>2</sup> <http://direction-numerique.cnam.fr/>

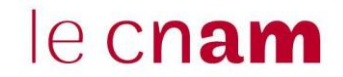

- **Février 2023** : ouverture du cours Moodle correspondant à cette UE au format numérique.
- **Mai 2023** : fin de la mise en ligne sur Moodle des documents de cours à destination des auditeurs.

Pendant cette période, l'enseignant prend contact au moins une fois avec l'ingénieur du service AUPeN qui est chargé de son accompagnement.

#### • **Pour une transformation d'une UE se déroulant sur l'année entière 2022-2023**

- **Mars - Avril 2022** : l'enseignant demande auprès de son EPN et AUPeN la prise en compte de la transformation d'une UE au format numérique.
- **Intégration de cette UE à l'offre CCP ou EPN,** pour prise d'inscription durant le premier semestre 2022- 2023
- **Septembre 2022** : ouverture du cours Moodle correspondant à cette UE au format numérique.
- **Mai 2023** : fin de la mise en ligne sur Moodle des documents de cours à destination des élèves.

Pendant cette période, l'enseignant prend contact au moins une fois avec l'ingénieur du service AUPeN qui est chargé de son accompagnement.